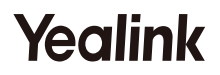

# **Telefone IP DECT W53P e W53H**

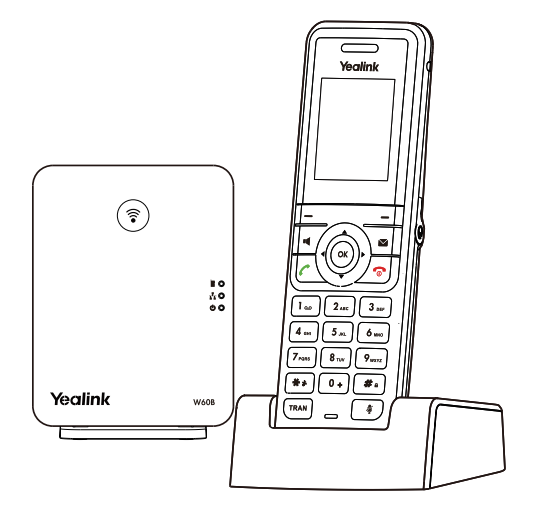

**Guia de Início Rápido (V83.X)**

Para o W60B, firmware: 77.83.0.X ou superior Para o W53H, firmware: 88.83.0.X ou superior

## **Conteúdo da Embalagem W53P**

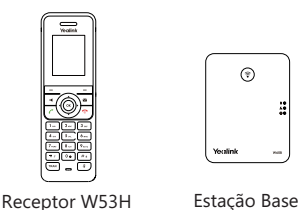

 $\odot$ 

W60B

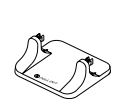

Suporte da Base Base para

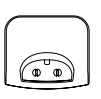

Carregador USB

Rápido

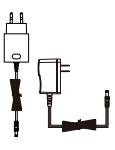

2 Adaptadores de energia

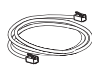

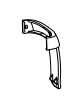

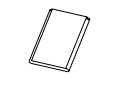

Cabo Ethernet Clipe de Cinto Bateria Recarregável Guia de Início

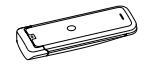

Capa Protetora do Receptor (Opcional)

Nota: O telefone IP DECT W53P Yealink consiste de uma estação base e um receptor W53H.

## **Conteúdo da Embalagem W53H**

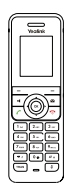

Receptor W53H Base para

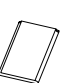

Bateria Recarregável Capa Protetora do

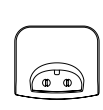

Carregador USB

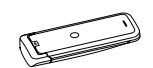

Receptor (Opcional)

2 Adaptadores de energia

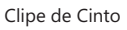

Nota: Recomendamos que você utilize os acessórios fornecidos ou aprovados pela Yealink.

O uso de acessórios não aprovados de terceiros pode resultar em desempenho reduzido.

## **Conteúdo da Embalagem do W60B**

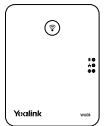

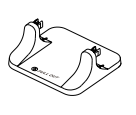

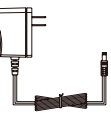

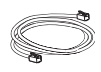

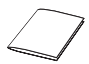

Estação Base W60B Suporte da

Base

Adaptador de Alimentação

Cabo Ethernet Guia de Início

Rápido

## **Montando o Telefone DECT**

- **1. Conecte a energia da estação base e a rede usando o Método a ou o Método b.**
	-
	- **a. Opção de Energia CA b. Opção PoE (Power over Ethernet)**

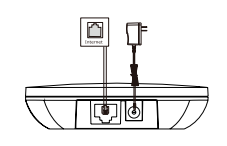

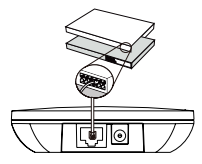

Nota

- Caso escolha o Método a, use o adaptador de energia fornecido pela Yealink (5V/600mA). Um adaptador de energia de terceiros pode danificar a estação base.
- Caso escolha o Método b, você não precisa conectar o adaptador de energia. Certifique-se de que o hub/switch é compatível com o padrão PoE.

#### **2a. (Instalação na mesa) Fixe e remova o suporte da base.**

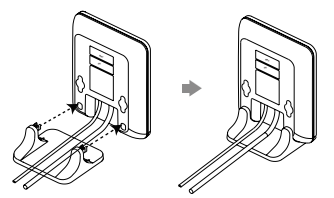

Alinhe os encaixes nos furos correspondentes e empurre para frente, encaixando-os nos furos.

**Fixe o suporte da base Remova o suporte da base**

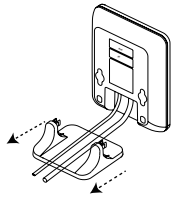

Remova os encaixes dos furos horizontalmente.

### **2b. (Instalação na parede) Fixe a estação base.**

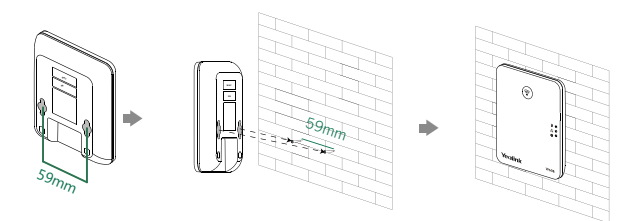

**3. Insira a bateria no aparelho.**

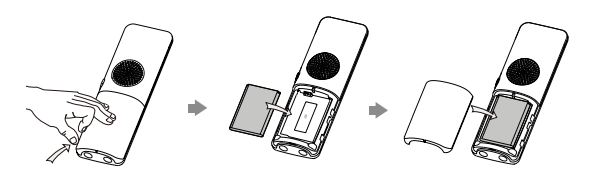

**4. Fixe o clipe de cinto.**

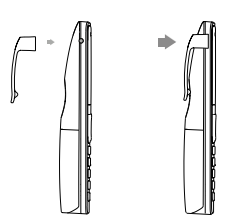

**5. (Opcional) Instale a base do carregador na parede.**

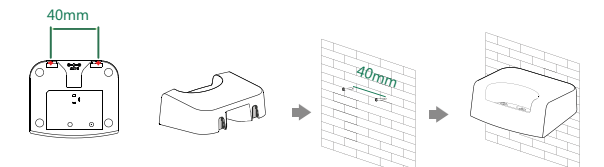

### **6. Conecte a base do carregador e carregue o aparelho.**

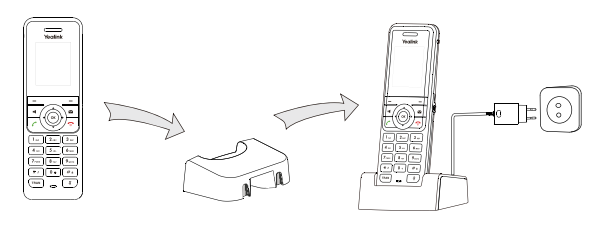

#### Nota

- Use o adaptador de energia fornecido pela Yealink (5V/600mA). Um adaptador de energia de terceiros pode danificar o aparelho.
- Verifique o estado de carga no canto superior direito da tela LCD.

## **Introdução**

### **Teclas de Atalho**

Teclas de atalho o ajudam a acessar rapidamente recursos do telefone usados com frequência. Descrição das ações das teclas de atalho padrão abaixo:

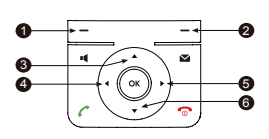

- <sup>1</sup> Acessa o registro do histórico de chamadas.
- <sup>2</sup> Verifica o status da linha.
- $\bullet$  Acessa a lista de números internos, selecione um para fazer uma chamada interna.
- <sup>4</sup> Diminui o volume do toque.
- <sup>5</sup> Aumenta o volume do toque.
- <sup>6</sup> Acessa a lista do diretório.

### **Inserindo e editando dados**

- Pressione  $\boxed{\bullet}$  uma ou mais vezes para alternar entre diferentes modos de entrada ou digite "#".
- Pressione **[\*** ] para exibir os caracteres especiais a escolher ou digite "\*".
- Pressione uma tecla de dígito uma ou mais vezes para digitar o caractere ou dígito desejado.
- Pressione a tecla multifunção **Del** para excluir os caracteres inseridos.
- Pressione a tecla multifunção **Save** para aceitar a alteração ou **Back** para cancelá-la.

## **Registro do Aparelho**

Você pode registrar até 8 aparelhos em uma estação base W60B. Cada aparelho pode ser registrado em 4 estações base diferentes.

Quando a tela LCD do receptor exibir a mensagem "Unregistered!", pressione  $\binom{2}{3}$ por alguns segundos na estação base até que o registro LED pisque. Existem dois métodos para registrar um novo aparelho:

### **Registro fácil:**

1. Pressione a tecla multifunção **Reg** no receptor para registrá-lo rapidamente.

### **Registro normal:**

- 1. Pressione a tecla multifunção **OK** no receptor e depois selecione **Register Handset**.
- 2. Selecione a estação base desejada e depois pressione a tecla multifunção **OK**. O receptor começa a procurar pela estação base
- 3. Pressione a tecla multifunção **OK** após encontrar com sucesso uma estação base.
- 4. Insira o PIN da estação base (padrão: 0000) e depois pressione a tecla multifunção **Done** para completar o registro.

Para registrar várias estações base, pressione **OK** para acessar o menu principal e selecione **Settings**->**Registration**->**Register Handset**, depois repita as etapas 2-4.

Nota:

- Se o receptor for registrado na estação base com sucesso, a tela do receptor exibirá a mensagem "Handset Subscribed" e "Base NO." (os últimos 4 caracteres indicam o endereço MAC da estação base).
- Se a tela LCD exibir a mensagem "Searching for Base", verifique se sua estação base está ligada.

## **Configurações de Rede**

Você pode definir a estação base para obter configurações de rede das seguintes maneiras:

### **DHCP**

Por padrão, a estação base tenta contatar um servidor DHCP na sua rede para obter as configurações de rede válidas, como endereço IP, máscara de sub-rede, gateway padrão e servidor DNS.

### **Estático**

Se sua estação base não puder contatar um servidor DHCP por qualquer motivo, você precisa configurar o endereço IP, a máscara de sub-rede, o gateway padrão, o servidor DNS primário e o servidor DNS secundário para a estação base manualmente.

#### **Para configurar os parâmetros de rede para a estação base manualmente:**

- 1. Pressione a tecla **OK** para acessar o menu principal e depois selecione **Settings**->**System Settings** ->**Network** (PIN padrão: 0000)->**Basic**.
- 2. Selecione o modo de endereço IP desejado no campo **IP Mode**.
- 3. Pressione ▼ para selecionar o modo de endereço IP desejado.
- 4. Faça as alterações desejadas.
- 5. Pressione a tecla multifunção **Save** para aceitar a alteração.

#### Nota:

- O telefone IP DECT suporta os modos de endereçamento IPv4 e IPv6, mas o IPv6 está desabilitado por padrão.
- Configurações de rede erradas podem resultar na inacessibilidade do seu telefone DECT e podem afetar o desempenho da rede. Contate seu administrador de sistemas para obter os parâmetros da rede.

## **Operações Básicas**

### **Ligando/desligando o aparelho**

#### **Para ligar o aparelho, siga um destes procedimentos:**

- Press  $\bullet$  e a tela LCD se acende.
- Coloque o receptor na base do carregador. O aparelho será ligado automaticamente.

#### **Para desligar o aparelho:**

Pressione **por alguns segundos para desligar o aparelho.** 

### **Bloqueando/desbloqueando o teclado**

- Pressione  $\boxed{\bullet}$  por alguns segundos quando o aparelho estiver inativo para bloquear o teclado.
- Pressione  $\boxed{\bullet}$  por alguns segundos novamente para desbloquear o teclado.

### **Modo Silencioso**

- Pressione  $\bullet$  por alguns segundos quando o aparelho estiver inativo para ativar o modo silencioso.
- Pressione  $\blacksquare$  por alguns segundos novamente para desativar o modo silencioso.

## **Configurações do Aparelho**

### **Nome do Receptor**

#### **Para renomear o receptor:**

- 1. Pressione a tecla **OK** para acessar o menu principal e depois selecione **Settings**->**Handset Name**.
- 2. Edite o valor no campo **Rename** .
- 3. Pressione a tecla multifunção **Save** para aceitar a alteração.

## **Ajuste de Volume**

- Pressione < ou > quando o aparelho estiver inativo ou tocando para ajustar o volume do toque.
- Pressione < ou > durante a chamada para ajustar o volume receptor do vivavoz/ fones de ouvido.

### **Toques de Chamada**

- 1. Pressione a tecla **OK** para acessar o menu principal e depois selecione **Settings**- >**Audio**- >**Ring Tones**->**Melodies**.
- 2. Pressione  $\triangle$  ou  $\blacktriangledown$  para destacar a opção Intercom Call ou a linha desejada.
- 3. Pressione  $\triangleleft$  ou  $\triangleright$  para selecionar o toque de chamada desejado.
- 4. Pressione a tecla multifunção **Save** para aceitar a alteração.

## **Diretório Local**

#### **Para adicionar um contato:**

- 1. Pressione a tecla **OK** para acessar o menu principal e depois selecione **Directory->Local Directory**.
- 2. Pressione a tecla multifunção **Options** e depois selecione **New Contact**.
- 3. Insira o valor desejado nos campos **Name**, **Office**, **Mobile** e **Other** respectivamente.
- 4. Pressione a tecla multifunção **Save** para aceitar a alteração.

#### **Para editar um contato:**

- 1. Pressione a tecla **OK** para acessar o menu principal e depois selecione **Directory->Local Directory**.
- 2. Pressione  $\triangle$  ou  $\triangledown$  para destacar o registro desejado.
- 3. Pressione a tecla multifunção **Options** e depois selecione **Edit**.
- 4. Edite o valor desejado nos campos **Name**, **Office**, **Mobile** e **Other** respectivamente.
- 5. Pressione a tecla multifunção **Save** para aceitar a alteração.

#### **Para excluir um contato:**

- 1. Pressione a tecla **OK** para acessar o menu principal e depois selecione **Directory->Local Directory**.
- 2. Pressione  $\triangle$  ou  $\blacktriangledown$  para destacar o registro desejado.
- 3. Pressione a tecla multifunção **Options** e depois selecione **Delete** para excluir o registro desejado.

## **Discagem Rápida**

- 1. Pressione a tecla **OK** para acessar o menu principal e depois selecione **Settings- >Telephony->Speed Dial**.
- 2. Pressione  $\triangle$  ou  $\blacktriangledown$  para destacar a tecla de dígito desejada e depois pressione a tecla multifunção **Assign** .
- 3. Pressione **v** para selecionar o diretório desejado.
- 4. Pressione  $\triangle$  ou  $\blacktriangledown$  para destacar o registro desejado e depois pressione a tecla multifunção **OK**.

Caso estejam armazenados o número do escritório e o número de celular, pressione ∧ou v para destacar o número desejado e depois pressione a tecla multifunção **OK** novamente.

## **Recursos de Chamada Básicos**

## **Fazendo Chamadas**

#### **Para fazer uma chamada diretamente:**

- 1. Faça uma das seguintes opções:
- Insira o número desejado quando o aparelho estiver inativo.
- Pressione « para acessar a tela de pré-discagem. Insira o número desejado usando o teclado.

Caso existam várias linhas alocadas ao seu aparelho como linhas de saída, pressione a tecla multifunção **Line** para selecionar a linha desejada. Se você não selecionar uma linha, o aparelho usará a linha de saída padrão para fazer a chamada.

2. Pressione  $\curvearrowright$ ,  $\blacksquare$  ou  $\odot$  para fazer a chamada.

#### **Para fazer uma chamada a partir do diretório local:**

- 1. Pressione  $\blacktriangledown$  quando o aparelho estiver inativo.
- 2. Pressione  $\triangle$  ou  $\blacktriangledown$  para selecionar o diretório desejado.
- 3. Destaque o registro desejado e depois pressione  $\curvearrowright$  ou  $\blacktriangleleft$  para fazer a chamada usando a linha padrão.

Caso o contato possua vários números armazenados, pressione  $\triangle$  ou  $\triangledown$  para destacar o número desejado e depois pressione  $\curvearrowright$  ou  $\Downarrow$  novamente para fazer a chamada usando a linha padrão.

#### **Para fazer uma chamada a partir do histórico de chamadas:**

- 1. Pressione a tecla multifunção **History** quando o aparelho estiver inativo e depois selecione a lista desejada do histórico de chamadas.
- 2. Pressione  $\triangle$  ou  $\blacktriangledown$  para destacar o registro desejado e depois pressione  $\curvearrowleft$  ou  $\blacktriangleleft$ para fazer a chamada usando a linha padrão.

#### **Para fazer uma chamada a partir da lista de rediscagem:**

- 1. Pressione  $\curvearrowright$  quando o aparelho estiver inativo.
- 2. Pressione  $\triangle$  ou  $\blacktriangledown$  para destacar o registro desejado e depois pressione  $\curvearrowleft$  ou  $\blacktriangleleft$

#### **Para fazer uma chamada usando a tecla de discagem rápida:**

Pressione a tecla de discagem rápida por alguns segundos para ligar diretamente para o número predefinido.

## **Atendendo Chamadas**

#### **Para atender uma chamada, siga um destes procedimentos:**

- Pressione a tecla multifunção **Accept**.
- Pressione **1**.
- Pressione  $\sim$
- Pressione  $\odot$ .

Nota: Você pode ignorar uma chamada recebida pressionando a tecla multifunção **Silence** ou rejeitar uma chamada recebida pressionando ...

## **Finalizando Chamadas**

Pressione ...

## **Silenciando Chamadas**

- Pressione durante uma chamada para silenciá-la.
- Pressione  $\Box$  novamente para reativar o som da chamada.

## **Retenção e Continuação de Chamadas**

#### **Para colocar uma chamada em espera:**

Pressione a tecla multifunção **Options** durante a chamada e depois selecione **Hold**.

#### **Para continuar a chamada, siga um destes procedimentos:**

- Se houver apenas uma chamada em espera, pressione a tecla multifunção **Resume**.
- Caso existam duas chamadas em espera, pressione a tecla multifunção **Resume** para voltar à chamada em andamento.

Pressione a tecla multifunção **Swap** para alternar entre chamadas.

## **Transferência de Chamada**

Você pode transferir uma chamada das seguintes maneiras:

### **Transferência Cega**

- 1. Pressione a tecla multifunção **Options** durante a chamada e depois selecione **Transfer**.
- 2. Insira o número para o qual você deseja transferir a chamada.
- 3. Pressione a tecla multifunção **Transfer**.

### **Transferência Semi-Assistida**

- 1. Pressione a tecla multifunção **Options** durante a chamada e depois selecione **Transfer**.
- 2. Insira o número para o qual você deseja transferir a chamada.
- 3. Pressione  $\bigcap_{n=1}^{\infty}$  ou  $\bigcirc$  para fazer a chamada.
- 4. Pressione a tecla multifunção **Transfer** quando você ouvir o toque de retorno de chamada.

### **Transferência Assistida**

- 1. Pressione a tecla multifunção **Options** durante a chamada e depois selecione **Transfer**.
- 2. Insira o número para o qual você deseja transferir a chamada.
- 3. Pressione  $\bigcap$   $\blacksquare$  ou  $\odot$  para fazer a chamada.
- 4. Pressione a tecla multifunção **Transfer** depois que a ligação for atendida.

## **Encaminhamento de Chamadas**

#### **Para habilitar o recurso de encaminhamento de chamada em uma linha específica:**

- 1. Pressione a tecla **OK** para acessar o menu principal e depois selecione **Call Features**->**Call Forward**.
- 2. Caso existam várias linhas alocadas ao seu aparelho, pressione  $\triangle$  ou  $\blacktriangledown$  para destacar a linha desejada e depois pressione a tecla multifunção **OK** .
- 3. Pressione  $\triangle$  ou  $\blacktriangledown$  para destacar o tipo de encaminhamento desejado e depois pressione a tecla multifunção **OK**.
	- **Always**----Chamadas recebidas são encaminhadas imediatamente.
	- **Busy**----Chamadas recebidas são encaminhadas quando a linha estiver ocupada.
	- **No Answer**----Chamadas recebidas são encaminhadas se não forem atendidas após um período de tempo.
- 4. Selecione **Enabled** no campo **Status**.
- 5. Insira o número para o qual deseja encaminhar chamadas recebidas no campo **Target**.

Para **No Answer Forward**, pressione ou para selecionar o toque de chamada desejado antes de encaminhar a chamada do campo **After Ring Time**.

6. Pressione a tecla multifunção **Save** para aceitar a alteração.

#### ANATEL

Este produto está homologado pela Anatel de acordo com os procedimentos regulamentados para avaliação da conformidade de produtos para telecomunicações e atende aos requisitos técnicos aplicados, incluindo os limites de exposição da Taxa de Absorção Específica referente a campos elétricos, magnéticos e eletromagnéticos de radiofrequência.

Informamos que os máximos valores de SAR medidos para este produto são: 0,0006 W/kg (cabeça) e 0,0008 W/kg (corpo).

"Este equipamento não tem direito à proteção contra interferência prejudicial e não pode causar interferência em sistemas devidamente autorizados"

#### **Sobre a Yealink**

A Yealink (Código de Estoque: 300628) é um provedor global líder em soluções de terminais de comunicação unificada (UC) que oferece principalmente sistemas de videoconferência e soluções de comunicações por voz. Fundada em 2001, a Yealink impulsiona sua pesquisa e desenvolvimento independentes e inova para seguir sua missão principal: "Colaboração fácil, alta produtividade." As soluções de terminais UC de alta qualidade

da empresa aprimoram a eficiência no trabalho e as vantagens competitivas para seus clientes em mais de 100 países. A Yealink é a segunda maior provedora de telefones SIP e a primeira no mercado da China.

#### **Suporte Técnico**

Visite o WIKI da Yealink (http://support.yealink.com/) para os mais recentes firmwares, guias, FAQ, documentação de produtos e muito mais. Para proporcionar um melhor serviço, realmente recomendamos que você use o sistema de tickets da Yealink (https://ticket.yealink.com) ao submeter todos os seus assuntos técnicos.

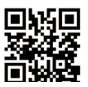

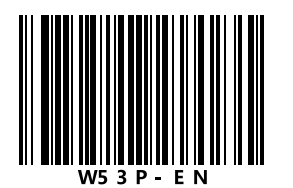

YEALINK(XIAMEN) NETWORK TECHNOLOGY CO.,LTD. Web: www.yealink.com Endereço: 309, 3th Floor, No.16, Yun Ding North Road, Huli District, Xiamen City, Fujian, P.R. China Copyright©2017 YEALINK(XIAMEN) NETWORK TECHNOLOGY CO.,LTD. Todos os direitos reservados.